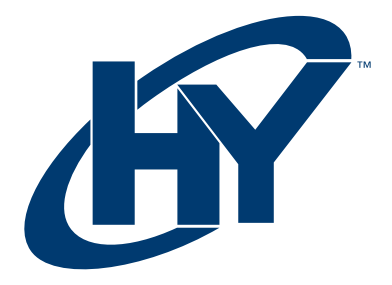

# 32CGM SERIES

#### 32" CURVED GAMING MONITOR

## USER MANUAL

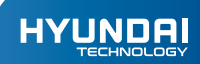

# HY MONITOR

User Manual

#### WARRANTY NOTICE

#### Limited Warranty does NOT cover:

Any costs associated with the repair or replacement of the Product including labor, installation or other costs incurred by you, and in particular, any costs relating to the removal or replacement of any Product that is soldered or otherwise permanently affixed to any printed circuit board; OR

Damage to the Product due to external causes, including accident, problems with electrical power, abnormal electrical, mechanical or environmental conditions, usage not in accordance with product instructions, misuse, neglect, alteration, repair, improper installation, or improper testing; OR

Any Product which has been modified or operated outside of specifications or where the original identification markings (trademark or serial number) has been removed, altered or obliterated from the Product, or where the label or screw on the exterior of the Product is removed or broken.

- Please always place this device on a stable surface; otherwise, it may fall and be damage.
- The altitude and the tropical environment the adapter fits depend on which adapter is user for the device. Tha rating plate on the back of the device with the above warning sing indicates that this product is applicable for the safe use of the region with altitude of 2,000m and below.
- Do not hold the plug with wet hand; otherwise, electric shock may occur. Make sure the plug has a good touch because poor touch may cause fire.
- Do not use and broken power plug nor keep a power cord near heat source; otherwise, electric shock or fire may occur.
- When cleaning the device, be sure to remove the power plug, use a piece of soft cloth rather than industrial chemical to clean the device, be sure not to let water enter the device.
- Do not dissasemble this device without permission, In case of failure, be sure to contact a professional servicing person to fix it. The unautorized disassembly of this device may result in electric shock or fre.
- In case of rare smell or noise out of this device, be sure to inmediatily cut off the power supply and ask a professional servicing person to fix the problem.
- When this device is idle for long time, be sure to power it off; otherwise, electric shock or fire may occur.
- Note: The device with AC switch may use such AC switch as cut-off component. The device without AC switch may use power plug or coupler as cut-off component. In case of normal use of the equipment, make sure the cut-off component can be accessed easily.

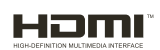

This product incorporates HDMI technology.

HDMI, the HDMI logo, and High-Definition Multimedia Interface are trademarks registered trademarks of HDMI Licensing LLC.

#### Installation Instructions

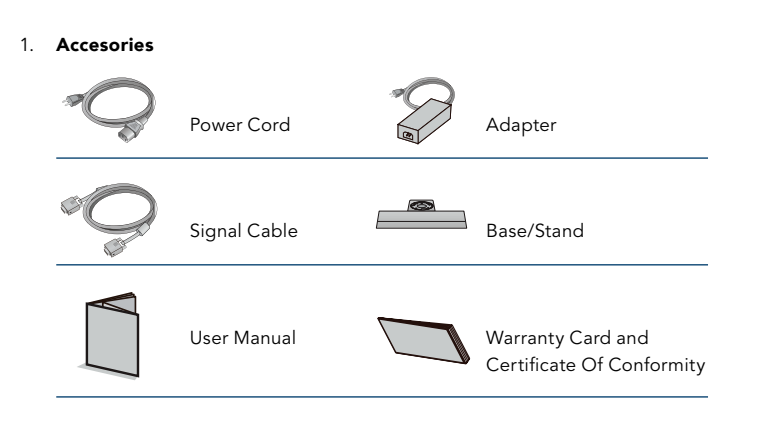

#### 1. Angle Adjustment

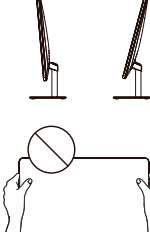

2.1 The screen can be adjusted by inclining forward and backward; however, the specific adjustment depends on the specific model of the device. Generally, it may be inclined  $5 \pm 2^{\circ}$  forward and  $15 \pm 2^{\circ}$  backward.

2.2 When adjusting the angle of the monitor, be sure not to touch or press the area of the screen.

#### Connect Monitor to PC

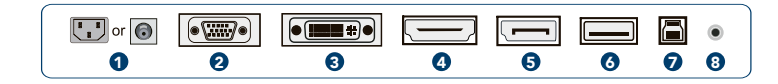

A Before connecting the LCD monitor to the PC, please power down the PC and the monitor.

or Model ę with inbuilt power supply

Power adapter

Power Plug. Connect the power cord of the monitor into the POWER port in the back of the monitor.

### İ

Ŕ

VGA Port. Connect the VGA cable into the VGA IN port in the back of the monitor (this needs the support of the monitor).

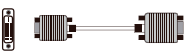

DVI Port. Connect the DVI cable into the DVI IN port in the back of the monitor (this needs the support of the monitor).

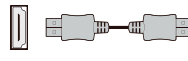

HDMI Port. Connect the HDMI cable into the HDMI IN port into the back of the monitor (this needs the support of the monitor).

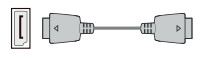

DP Port. Connect the DP cable into the DP IN port of the monitor (this needs the support of the monitor).

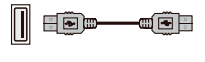

USB OUT Port. Connect the USB cable into the USB OUTport in the back of the monitor (this needs the support of the monitor).

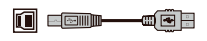

USB IN Port. Connect the USB cable into the USB IN port in the back of the monitor (this needs the support of the monitor).

Audio Interface. Connect the AUDIO cable to the AUDIO OUT port in the back of the display (this needs the support of the monitor).

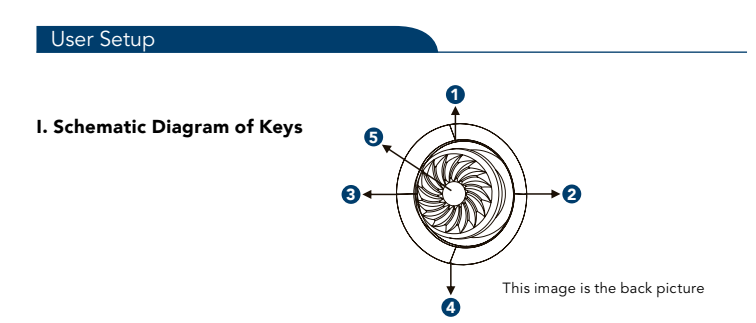

#### II. Description of Keys' Functions

- 1. Pops up the menu/Backs to the previous menu (in case of main menu, exits from the whole menu).
- When the menu is activated, used as the left function selection key, and 2. decreases progressively the value of the progress bar; when the menu is inactivated, used as the specified shortcut mode hot key.
- When the menu is activated, used as the right function selection key, and 3. increases progressively the value of the progress bar; when the menu is inactivated, used as the specified shortcut mode hot key.
- 4. If the menu is activated, chooses the corresponding function. When the menu is inactivated, press this button to enter the automatic adjustment function; the automatic adjustment function will automatically set the horizontal vertical position, always and focus (only for VGA signal).

When the menu is open, it is used as the confirmation function key. When the menu is closed, it is used as the power-off key.

LED indicator White: Power-on state; Orange: Power saving standby state.

Note: The physical keys of the specific model shall govern.

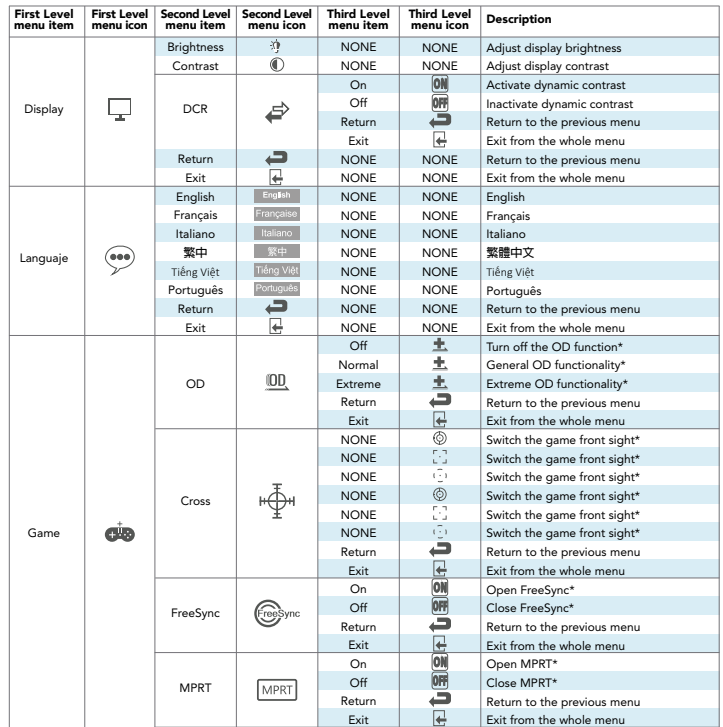

5. With the power function.

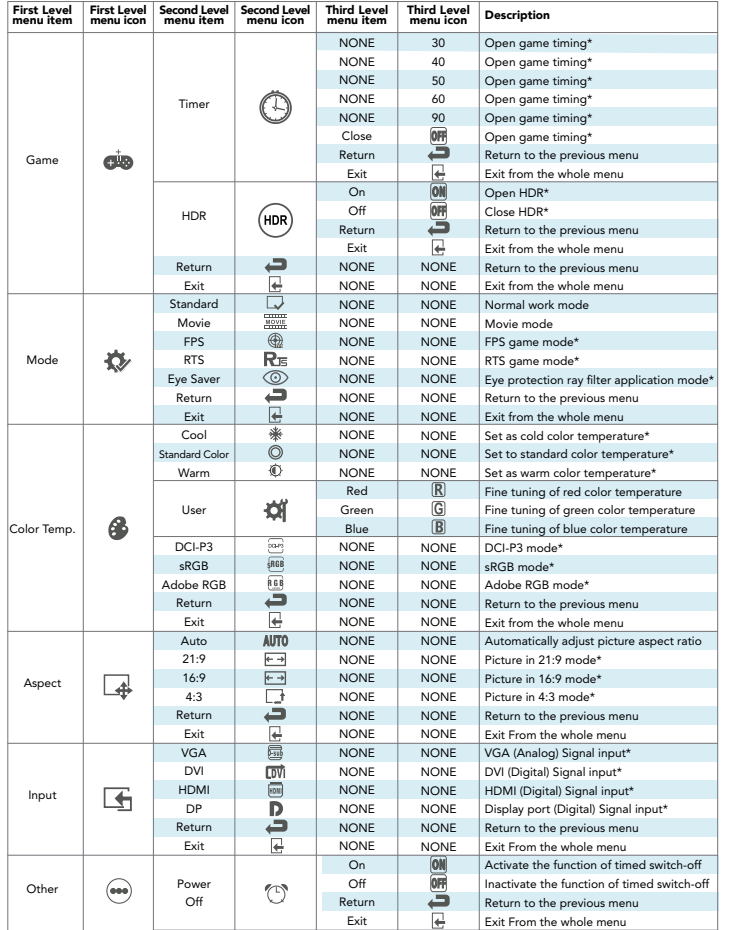

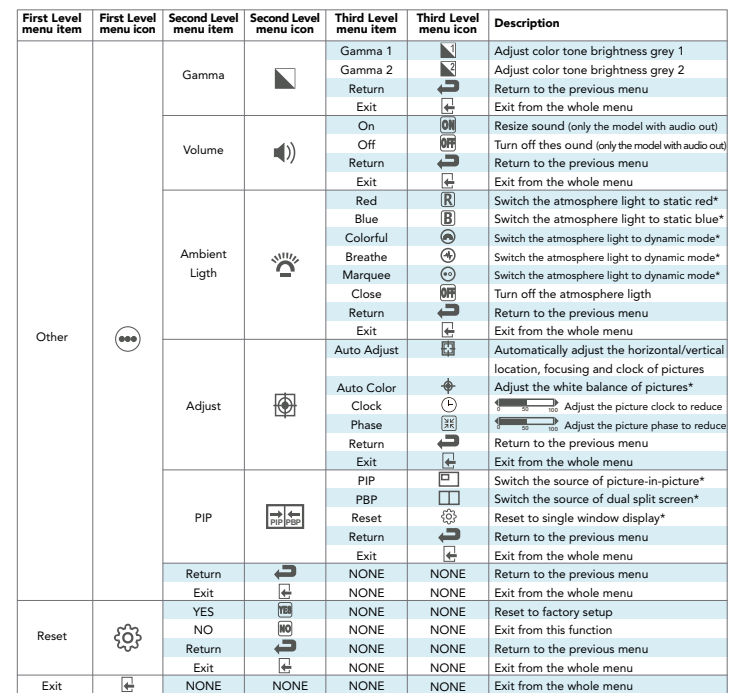

\* This needs the support of the monitor.

Note: The functions maybe adjusted due to specific model or the upgrade of software version. The physical model shall govern.

#### Product Specifications

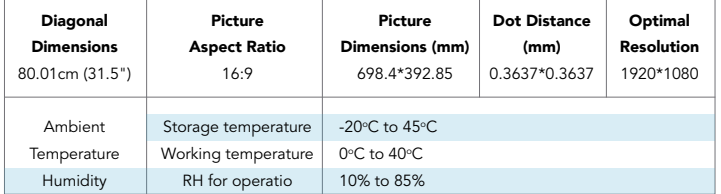

Remark: When the resolution are 2560\*1440@60Hz/3440\*1440@60Hz/1920\*1080@1 44Hz/2560\*1440@144Hz/3840\*2160@30Hz connection via DVI port, pls choose 24 + 1 pin double - channel DVI cables.

Note: The actual application of the above parameters shall be subject to the specific model.

#### Table of Product Preset Modes

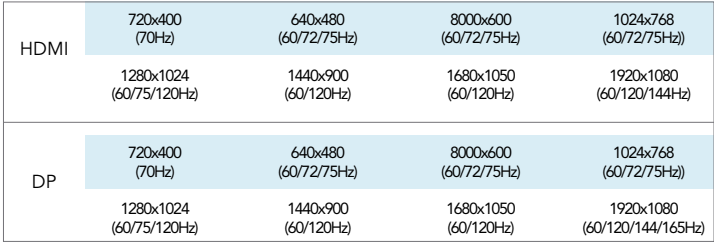

Note: The actual application of the above parameters shall be subject to the specific model.

#### FAQ

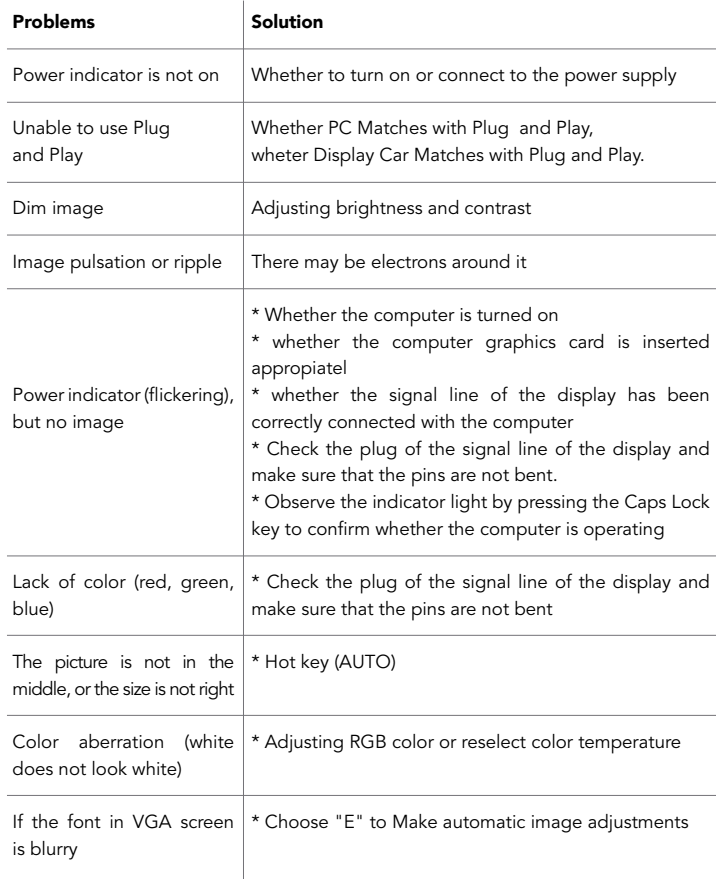

\* Choose the "Make automatic image adjustments" in OSD of white outup image. If the font in VGA screen is not natural

Tip: FreeSync's display frequency conversion technology developed for AMD has special requeriments for graphics cards and displays. Make sure that the model of graphics cards is supported.

If in a complex display application environment (e.g. multi-screen, frequent FreeSync switches, frequent switching of various resolutions and refresh rates).

If there is an exception, please restart the PC or turn off FreeSync function to eliminate the exception, or contact the after-sales personnel to solve it.

Using qualified FreeSync standard PC hardware and graphics card driver can make the experience better!

The lamp effect is a decorative article. If you need to standby and save electricity, you can turn it off. Note: Standby power consumption is based on the shutdown effect.

HDR need to be supported under Win 10 system or HDR chip source.

#### HYUNDAI

Google is a trademark of Google LLC.

The information contained herein is subject to change without notice. The only warranties for Connect and services are set forth in the express warranty statements accompanying such products and services.

Nothing herein should be construed as constituting an additional warranty. Hyundai Technology shall not be liable for technical or editorial errors or omissions contained herein.

First Edition: May 2022

#### Advertencia Nota para uso en México

La operación de este equipo está sujeta a las siguientes dos condiciones: (1) es posible que este equipo o dispositivo no cause interferencia perjudicial y (2) este equipo o dispositivo debe aceptar cualquier interferencia, incluyendo la que pueda causar su operación no deseada.

#### Contact Us

Visit us at http//www.hyundaitechnology.com/

#### For sales inqury (U.S. Worldwide)

Email sales@hyundaitechnology.com

For technical support please contact HYUNDAI®

#### U.S. and Worldwide

Toll Free Number: (800) 560-0626 Monday-Friday 8:00am-5:00pm PST Email: support@hyundaitechnology.com

#### México (Spanish)

Toll Free Number: 81 5030-7375 Lunes-Viernes 8:00am-5:00pm CST Email: soporte@hyundaitechnology.com.mx